## 6290W Touchscreen Home Security System

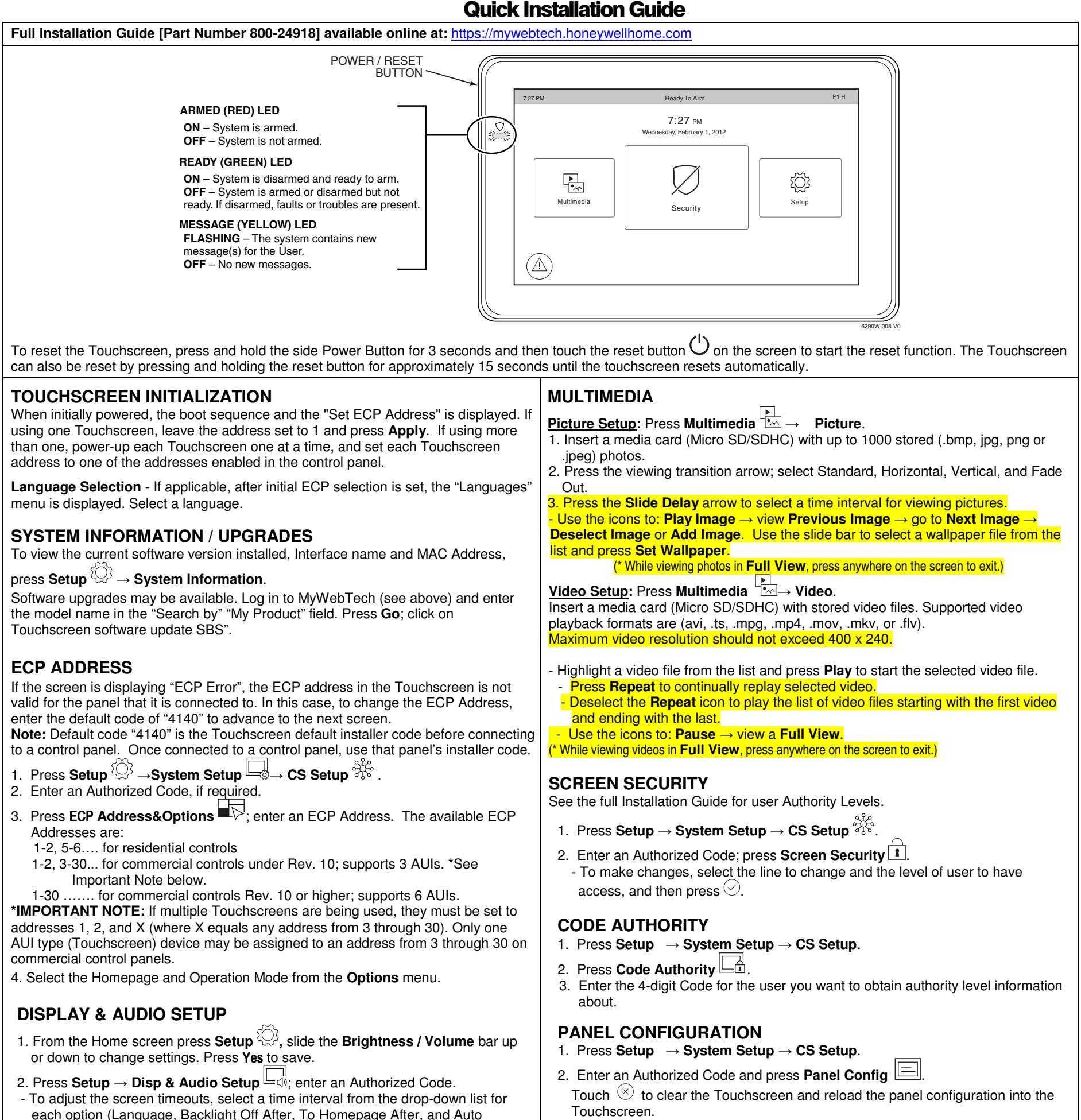

- To clean the Touchscreen screen, press the **Clean Screen** icon; press **Continue**, or press **Cancel** to exit.
- Press the **Back** arrow. Press  $\heartsuit$  to save changes.

- 1. Press **Setup** → **System Setup** → **USER** .
- 2. Press **+** and enter Authorized Code; select each field and enter the appropriate information.
- 3. Press  $\heartsuit$  to save.

- 1. Press Setup<sup>{</sup> $\bigcirc$ → System Setup→ Time/Date Setup  $\overline{\mathbb{H}}$
- 2. Enter an "Authorized Code".

3. Press **Night Setup**; select desired mode: **Away** - **Stay** - **Instant** (default) - **Night** (Residential Panel Only) – **Maximum**. 4. Press  $\heartsuit$  to save changes.

#### Slideshow After.) - Select **Chime**, **Voice** or **Voice Chime** operating mode.

#### **USER SETUP**

For available user numbers, see control panel instructions.

## **TIME & DATE**

a) If **Get Time** is pressed, the Touchscreen downloads the time/date from the control panel and exits the "Set Time" screen. (The Get Time icon appears with residential panels and may not appear with all commercial panels.) b) Or, set the time/date from the **Set Time/Date** screen.

3. Press  $\heartsuit$  and.

**NIGHT SETUP** 

The NIGHT function can be set to arm the system in one of five arming modes. To change the arming mode;

- 1. Press **Setup** →**System Setup** → **Advanced Setup**.
- 2. Enter an Authorized Code.

#### **EMERGENCY MESSAGES**

1. Press the **PANIC** Icon.

**2.** Press and hold (for at least 2 seconds) the associated alarm icon (**FIRE, POLICE** or **MEDICAL**).

### Panel Faults - If Panel Fault icons are displayed on the Security screen, contact your alarm company. See the full Installation Guide.

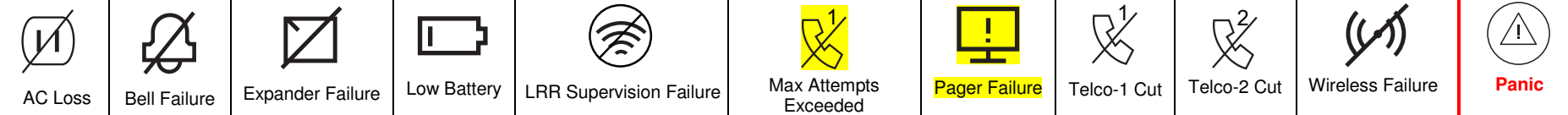

# **Honeywell Home**

# **Draft**

#### **MOUNTING**  POWER BUTTON WALL INSERT SCREWDRIVER DEVICE SURFACE 7:27 PM P1 H Ready To Arm AND TWIST TO REMOVE DEVICE 7:27 PM Wednesday, February 1, 2012 1001 LED FROM MOUNTING PLATE SD CARD Ø  $\frac{\Gamma}{\Gamma\omega}$ ۞ K SLOT Multimedia Setup Security MICROPHONE  $\circledcirc$ MOUNTING PLATE INSTALL FOUR (4) MOUNTING SCREWS **SECURING** 6280W-007-V0 **SCREW** 6290W-003-V0 6280W-006-V0 This 6290W Touchscreen is for indoor use only and should be mounted at a comfortable viewing level. Avoid **OPERATING THE TOUCHSCREEN**  mounting in areas of high condensation such as bathrooms or in locations where bright light or sunlight shines For operating instructions, see the User Guide for the directly on the screen. The Touchscreen is surface mounted directly to a wall. control panel used with this Touchscreen. Locate the mounting plate and attach to a wall using the 4 screws provided. Insert bottom side of Touchscreen over the mounting plate and then click in top side to snap into place. Install the cover securing screw at the bottom of the device to secure. To remove the Touchscreen from its mounting location, insert the end of a screwdriver between the plate and the touchscreen and twist to loosen and pull out to remove. **WIRING CONNECT WIRING**  FROM Route wiring from the controller through the opening in the CONTROL TERMINAL STRIP CONTROLLER mounting plate.  $\bigcirc$ - ( AUX DATA DATA AUX Connect the Touchscreen in parallel with Touchscreens  $\bar{\circ}$  $1000$ and other peripheral devices using the Touchscreen data (ECP) bus. If more than one Touchscreen is wired to one YELLOW (DATA FROM SEE run, then the maximum lengths must be divided by the CONTROL)  $\overline{||$  RED (+12VDC) number of devices on the run. (e.g., the maximum length **II BLACK (GND)** is 75 feet if two devices are wired on a #22 gauge run).

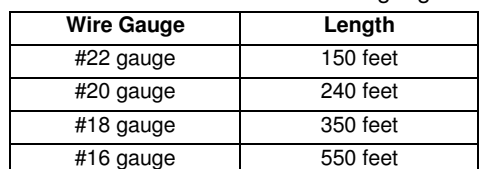

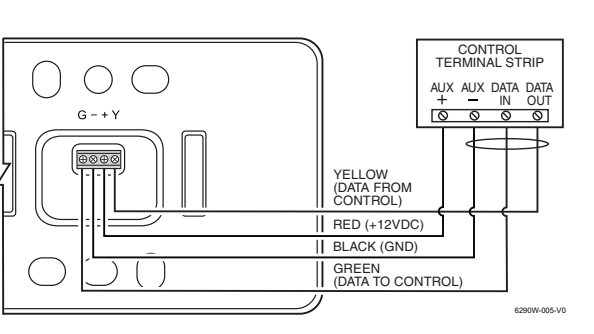

Refer to the control panel Installation Guide for additional information.

WIRING DIAGRAM 6290W-001-V0

#### **SPECIFICATIONS**

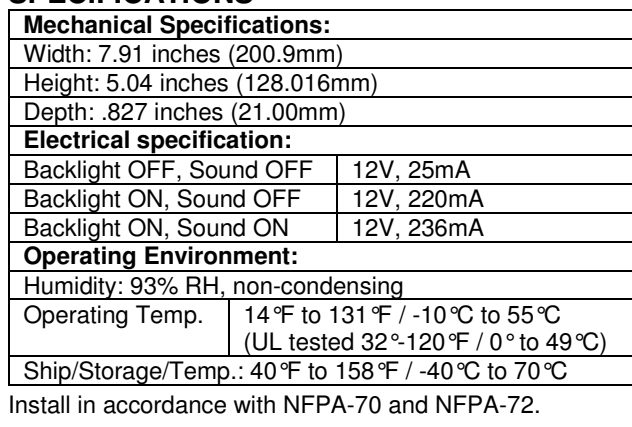

This equipment has been tested to FCC requirements and has been found acceptable for use. The FCC requires the following statement for your information. This equipment generates and uses radio frequency energy and if not installed and used properly, that is, in strict accordance with the manufacturer's instructions, may cause interference to radio and television reception.

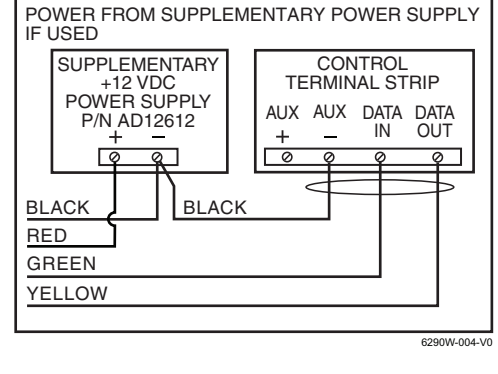

#### **SUPPLEMENTARY POWER CONNECTIONS**

This equipment should be installed in accordance with National Electrical Code, NFPA 70, Standard for the Installation of Residential Fire Warning Systems, CAN/ULC-S540 and Chapter 2 of the National Fire Alarm Code, ANSI/NFPA 72 (National Fire Protection Association, Batterymarch Park, Quincy, MA 02269). Printed information describing proper installation, operation, testing, maintenance, evacuation planning, and repair service is to be provided with this equipment.

- 
- If using an indoor antenna, have a quality outdoor antenna installed.<br>• Reorient the receiving antenna until interference is reduced or eliminated.<br>• Move the radio or television receiver away from the receiver/con
- Move the antenna leads away from any wire runs to the receiver/control panel.
- Plug the receiver/control panel into a different outlet so that it and the radio or television receiver are on different branch circuits.
- Consult the dealer or an experienced radio/TV technician for help.

**Warning**: Owner's instruction notice: 'Not to be removed by anyone except occupant' This system must be checked by a qualified technician at least once every three (3) years. **Note:** The product should not be disposed of with other household waste. Check for the nearest authorized collection centers or authorized recyclers. The correct disposal of end-of-life equipment will help prevent potential negative consequences for the environment and human health.

cause harmful interference (2) This device must accept any interference received, including interference that may cause undesired operation.<br>Cet appareil est conforme à la partie 15 des règles de la FCC et exempt de licenc indésirable.

sponsable / Émetteur de la déclaration de conformité du fournisseur : Honeywell International, 2 Corporate Center Drive., Melville, NY 11747, Tél. 516 577-2000

#### **Compatibility**

The table below identifies the alarm systems that the Touchscreen can interface with, the maximum number of Touchscreens that can be used with each system, and the minimum alarm panel software revision level for compatibility.

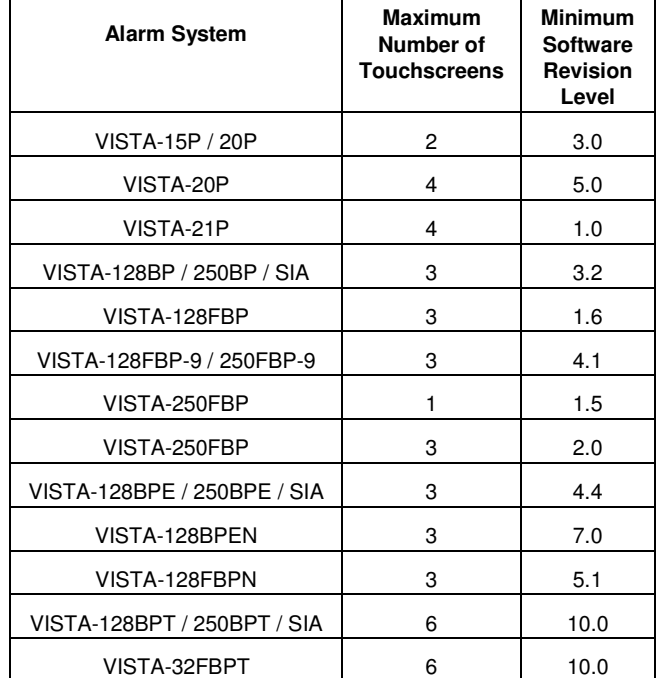

#### **FEDERAL COMMUNICATIONS COMMISSION & ISED CANADA STATEMENTS**

The user shall not make any changes or modifications to the equipment unless authorized by the Installation Instructions or User's Manual. Unauthorized changes or modifications could void the user's authority to operate the equipment.

#### **CLASS B DIGITAL DEVICE STATEMENT**

#### **ISED CLASS B STATEMENT**

This Class B digital apparatus complies with Canadian ICES-003.

Cet appareil numérique de la classe B est conforme à la norme NMB-003 du Canada.

#### **FCC / ISED STATEMENT**

This device complies with Part 15 of the FCC Rules, and ISED's license-exempt RSSs. Operation is subject to the following two conditions: (1) This device may not

Responsible Party / Issuer of Supplier's Declaration of Conformity: Honeywell International, 2 Corporate Center Dr., Melville, NY 11747,

Ph: 516-577-2000.

#### **SUPPORT & WARRANTY**

For the latest warranty information, please go to:

https://www.security.honeywellhome.com/hsc/resources/wa/index.html

For patent information, see https://www.resideo.com/patent

**SUPPORT:** For technical support, call 1-800-645-7492 M-F 8:30am to 5pm EST

#### **REFER TO INSTALLATION INSTRUCTIONS FOR THE CONTROL PANEL WITH WHICH THIS DEVICE IS USED FOR WARRANTY INFORMATION AND LIMITATIONS OF THE ENTIRE ALARM SYSTEM.**

**UL Note:** For residential burglar alarm applications, the entry delay time shall not exceed 15 seconds, therefore use is restricted to compatible listed control units capable of being programmed for this time parameter.

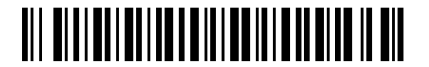

800-24916 -QIG 1-19 Rev. A

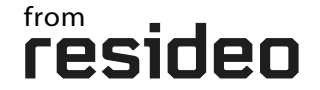

2 Corporate Center Drive, Suite 100 P.O. Box 9040, Melville, NY 11747 © 2018 Resideo Technologies, Inc. Inc. www.resideo.com/security

The Honeywell Home Trademark is used under license from Honeywell International Inc.